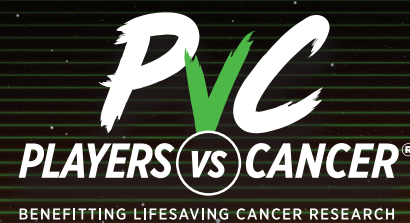

Proceeds support the American Association for Cancer Research<sup>®</sup>

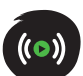

# *STREAMING WITH THE AACR*

**FACT:** 1 in 3 people will get cancer in their lifetime. Will it be you, a friend, or a loved one? Maybe not, if we battle cancer together.

PvC - Players vs. Cancer - a program benefitting the **American Association for Cancer Research**, needs your help in the fight against cancer. The AACR's scientists work in labs, fighting back against all of the more than 200 diseases called cancer. We raise money to fund the best cancer research in the world, with a goal of ending cancer, once and for all.

#### **Join us in our mission. PLAY TO END CANCER.**

# *SETTING UP YOUR PVC CHARITY STREAM*

- **1.** Select a device to stream with.
- **2.** Download or login to a streaming app software to your desktop (e.g., **[Streamlabs](https://streamlabs.com/)**, [OBS](https://obsproject.com/), or [XSplit](https://www.xsplit.com/)). Have a console? Your Xbox One and PlayStation®4 have apps to stream directly to Twitch from your console!
- **3.** Setup an account with Twitch or YouTube if you don't already have one.
- **4.** Create your personal AACR Livestreaming page [here](https://donate.aacr.org/index.cfm?fuseaction=donorDrive.event&eventID=679) and click the big green "REGISTER NOW!" button
- 

## *ADDING THE PVC TWITCH EXTENSION*

- **1.** Click on your Twitch channel logo on the top right of your homepage and scroll down to enter the "Creator Dashboard."
- **2.** Click on "Extensions" on the left side menu. In "Extensions," search for "DonorDrive" and install "DonorDrive Charity Fundraising."
- **3.** Select "Configure" then click on "American Association for Cancer Research" and click "Next."

## *CUSTOMIZING YOUR STREAM*

- **+** Download our overlays, social media templates, and cancer facts to personalize your campaign and engage your community in this cause. Check them out [here](https://playersvscancer.org/wp-content/uploads/2021/02/PvC_SocialMedia_ToolKit.zip).
- **+** Want to build custom overlays? Alerts? How about your own dashboards? Check out our **[public API](https://github.com/DonorDrive/PublicAPI)** and start getting creative.

**5.** Select "Crew" to create a fundraising team or "Solo" to create an individual fundraiser.

Getting Started

- **6.** Choose a name for your campaign and set a fundraising goal.
- (More tips for customizing your stream down below).
- **7.** Link your Twitch, or YouTube livestream to your page.
- **8.** Spread the word and invite people to donate!
- **4.** Enter the URL of your fundraising page and click "Submit."
- **5.** Test the URL to ensure you have connected to the right page, then click "Save and Complete."
- **6.** Go back to "Extensions" and click "My Extensions." Make sure the DonorDrive extension is "Activated" and organize the extension panel wherever you like. Now you are ready to start streaming for cancer research!
- **+** Be sure to also add #donate to the end of your participant URL (non-customized) to bring donors right to the payment screen.
- **+** Set your Chatbot to share your donation link while you are streaming.

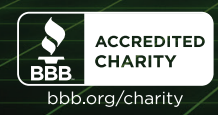

2104021H